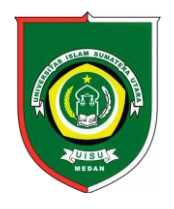

Available *online* at [: http://bit.ly/InfoTekJar](http://bit.ly/infotekjar) **InfoTekJar : Jurnal Nasional Informatika dan Teknologi Jaringan**

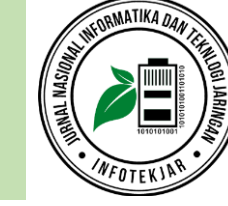

ISSN (Print) 2540-7597 | ISSN (Online) 2540-7600

Web GIS

# Perancangan Sistem Informasi Geografis Objek Wisata Labuhanbatu Berbasis Web

# *Dwi Fitriani, Ibnu Rasyid Munthe, Budianto Bangun*

*Fakultas Sains dan Teknologi Universitas Labuhanbatu, Jl. Sisingamangaraja Rantauprapat*

Objek Wisata, Sistem Informasi Geografis, *Waterfall, Blaxbox Testing*

#### **CORRESPONDENCE**

Phone: 085361214955

E-mail: Ibnurasyidmunthe@gmail.com

# KATA KUNCI **A B S T R A K**

Labuhanbatu termasuk daerah yang memiliki objek wisata menarik. Tetapi masih banyak wisatawan luar yang tidak mengetahui objek wisata di Labuhanbatu. Labuhanbatu kurang memanfaatkan teknologi informasi dan masih dilakukan secara mandiri oleh pihak pengelola objek wisata. Kurang maksimal memberikan informasi yang baik. Hal tersebut mempersulit wisatawan untuk berkunjung ke objek wisata di Labuhanbatu. Karena kurangnya informasi yang lengkap, pihak pengelola objek wisata hanya promosi dan tidak ada sistem yang berjalan. Seharusnya pihak pengelola objek wisata bertindak cepat untuk pembangunan pariwisata di Labuhanbatu agar mempercepat meningkatnya kualitas wisata di Labuhanbatu. Berdasarkan survei terdapat beberapa objek wisata di Labuhanbatu diantaranya, Kolam Air Terjun Siraorao, Air Terjun Linggahara, Sapadia Boombara Waterpark, Wisata Pasuruan, Wisata Penatapan, Tugu Juang 45 dan Waterboom. Perancangan Sistem Informasi Geografis Objek Wisata Labuhanbatu menggunkan metode *waterfall* yang dilakukan tahap demi tahap dalam penyelesaian perancangan sistem yang dibangun. Sistem Informasi Geografis Objek Wisata Labuhanbatu dibangun menggunakan *Codeigniter, Xampp, PHP, MySQL, Google Maps,* dan *Notepad++.* Pengujian Sistem Informasi Geografis Objek Wisata Labuhanbatu menggunakan *Blackbox Testing.*

# **PENDAHULUAN**

Labuhanbatu termasuk daerah yang memiliki objek wisata menarik. Tetapi masih banyak wisatawan luar yang tidak mengetahui objek wisata di Labuhanbatu. Labuhanbatu kurang memanfaatkan teknologi informasi dan masih dilakukan secara mandiri oleh pihak pengelola objek wisata. Kurang maksimal memberikan informasi yang baik. Hal tersebut mempersulit wisatawan untuk berkunjung ke objek wisata di Labuhanbatu. Karena kurangnya informasi yang lengkap, pihak pengelola objek wisata hanya promosi dan tidak ada sistem yang berjalan. Seharusnya pihak pengelola objek wisata bertindak cepat untuk pembangunan pariwisata di Labuhanbatu agar mempercepat meningkatnya kualitas wisata di Labuhanbatu.

Objek wisata di Labuhanbatu merupakan bagian dari kegiatan perekonomian dan dapat meningkatkan Pendapatan Asli Daerah (PAD). Berpengaruh buruk juga bagi penduduk sekitar, karena akan berkurangnya pendapatan. Pemerintah daerah harus mengembangkan pariwisata yang ada di Labuhanbatu, karena perkembangan pariwisata berpengaruh baik bagi daerah. Pengembangan pariwisata dapat meningkatkan Pendapatan Asli Daerah (PAD) dan pendapatan peduduk sekitar.[1] Maka dari itu dirancang suatu sistem untuk membuat sistem petunjuk arah pada lokasi objek wisata. Alat penunjang teknologi tersebut ialah *smartphone* yang didalamnya terdapat *GPS* dan *GIS*. *Geographic* 

*Information System (GIS)* atau Sistem Informasi Geografis (SIG) ialah alat untuk membuat peta, menganalisis data, serta melaporkan hasilnya. *GIS* dapat menyajikan fenomena dunia nyata salah satunya pemetaan objek wisata secara digital dan tampilan *GIS* lebih menarik.[2]

Dengan dibangunnya Sistem Informasi Geografis Objek Wisata di Labuhanbatu, akan memberikan informasi dalam bentuk peta objek wisata yang dapat di akses oleh pengguna. Sehingga memudahkan wisatawan menemukan rute jalan menuju lokasi wisata. Dan dapat menambah jumlah wisatawan yang berkunjung ke objek wisata di Labuhanbatu juga meningkatkan Pendapatan Asli Daerah ( PAD) serta pendapatan penduduk sekitar. Untuk mengembangkan sistem ini menggunakan metode SDLC yang dilakukan secara bertahap yaitu perencanaan, analisis, desain, implementasi, dan pemeliharaan sistem. Dalam merancang sistem ini menggunakan uml, yaitu use case digram, activity diagram, dan class diagram.

# **TINJAUAN PUSTAKA**

Objek wisata suatu tempat yang menjadi daya tarik wisatawan untuk berlibur. Adapun yang menjadi daya tarik wisatawan seperti air terjun, sungai, pantai, dll. Menurut Undang – Undang Nomor 10/2009 tentang pariwisata ialah kegiatan wisata yang mendapat dukungan dari pemerintah, pemerintah daerah, pengusaha,dan masyarakat.[3]

Webgis aplikasi sistem informasi geografis dibuat dengan bahasa PHP kemudian ditampilkan melalui web. Dengan adanya webgis yang dapat di akses akan memudahkan pengguna mengetahui suatu informasi lokasi geografis dengan mudah.[4]

Sistem Informasi Geografis suatu sistem yang dapat menyimpan, menganalisi, dan menampilkan data geografis. Adanya sistem informasi geografis menjadi alat bantu teknologi untuk memanipulasi, menganalisis, menyimpan, dan menampilkan kembali data geografis. Sistem Informasi Geografis suatu sistem yang terintegrasi memiliki tingkat fungsional dan jaringan.[5]

SDLC suatu metode untuk mengembangkan sistem dari tahap perencanaan, analisis, desain, implementasi, dan pemeliharaan sistem. Jika salah satu tahap tidak dilakukan maka tidak dapat ke tahap selanjutnya. Menurut Bassil dalam pengembangan sistem menggunakan model *waterfall* dikarenakan sistem yang dibangun atau dirancang cocok menggunakan model ini.[6]

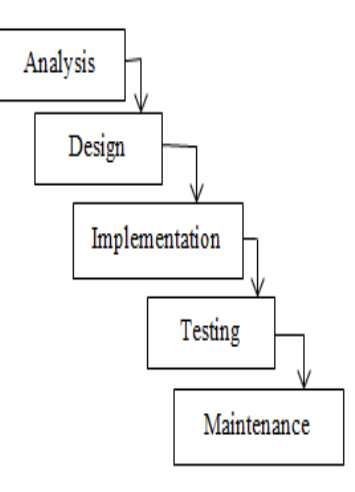

Gambar 1. Model *Waterfall*

*Google map* suatu aplikasi geografis untuk menunjukkan informasi lokasi juga memiliki tingkat fleksibilitas tinggi. Adapun manfaat *google map* ialah untuk media saat mengirim data *client* dan *server* kemudian memberi manfaat yang lebih besar.[7]

## **METODE PENELITIAN**

Metode penelitian pada Perancangan Sistem Informasi Geografis Objek Wisata Labuhanbatu berbasis web. Dengan acuan model *waterfall* akan melakukan tahap demi tahap dalam penyelesaian perancangan sistem yang dibangun.[8]

#### *A. Analysis*

Dalam pengembangan Sistem Informasi Geografis Objek Wisata Labuhanbatu berbasis web, dilakukan observasi dengan mengunjungi objek wisata di Labuhanbatu dan mewawancarai para pekerja di tempat wisata tersebut. Dalam sistem informasi geografis ini memberikan titik atau rute objek wisata yang jelas sehingga wisatawan diberi kemudahan dengan melihat titik koordinat objek wisata tersebut.

#### *B. Design*

#### *1. Usecase Diagram*

Perancangan Sistem Informasi Geografis Objek Wisata Labuhanbatu berbasis web menggunakan usecase diagram yang terdapat dua aktor yaitu admin yang bertugas menambah, mengedit dan menghapus objek wisata dan user dapat mengakses, memilih titik koordinat objek wisata yang dituju dengan rute perjalanan.

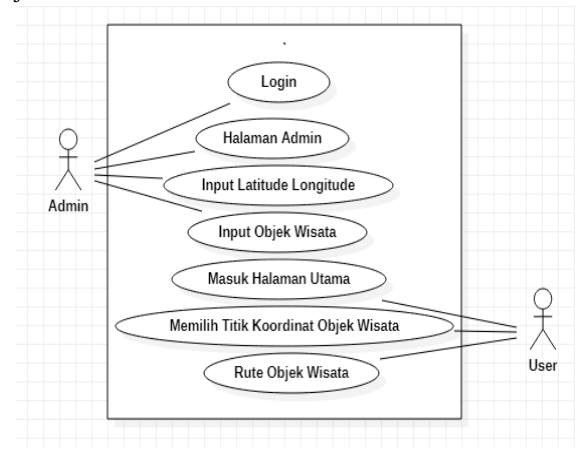

Gambar 2. Usecase Diagram Objek Wisata

#### *2. Sequence Diagram*

Pada sequence diagram admin menampilkan menu login menginputkan username yaitu email admin dwifitriani1500@gmail.com dan password (dwifitriani) jika username dan password salah maka kembali ke menu login. Jika password dan username benar maka akan masuk ke halaman admin.

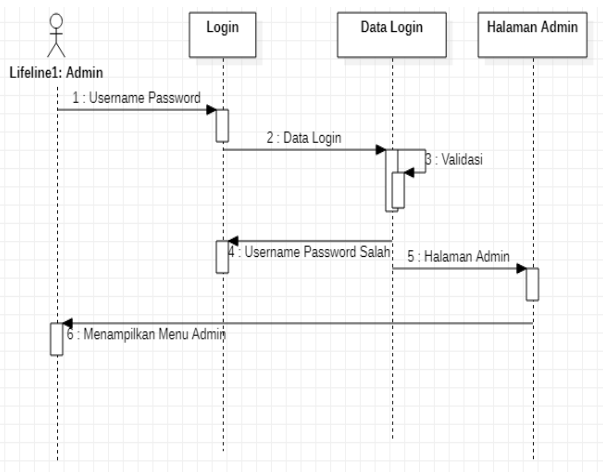

Gambar 3. Sequence Diagram Login Admin

Pada sequence diagram admin untuk menambah objek wisata, admin menginputkan objek wisata yang ada di Labuhanbatu beserta latitude dan longitude nya. Objek wisata yang diinputkan ialah, Kolam Air Terjun Sirao-Rao yang teletak di Desa Lingga Tiga, Air Terjun Linggahara yang terletak di Desa Lobusona, Tugu Juang 45 yang terletak di Desa Lobusona, Wisata Penatapan yang terletak di Desa Padang Bulan, Wisata Pasuruan yang terletak di Desa Padang Bulan, Sapadia Boombara Waterpark yang terletak di Desa Perdamean, dan Waterboom yang terletak di Desa Janji.

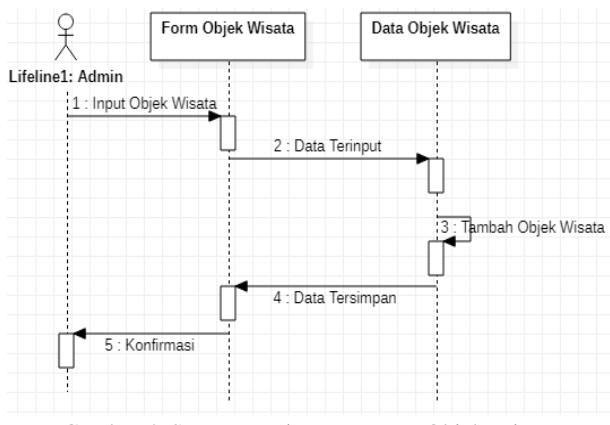

Gambar 4. Sequence Diagaram Input Objek Wisata

Pada sequence diagram user, user memilih objek wisata Tugu Juang 45 lalu peta Tugu Juang 45 akan tampil beserta titik koordinat dan rute perjalanan. Ketika user memilih rute maka akan di arahkan ke rute perjalanan menuju objek wisata Tugu Juang 45 yang terletak di Desa Lobusona.

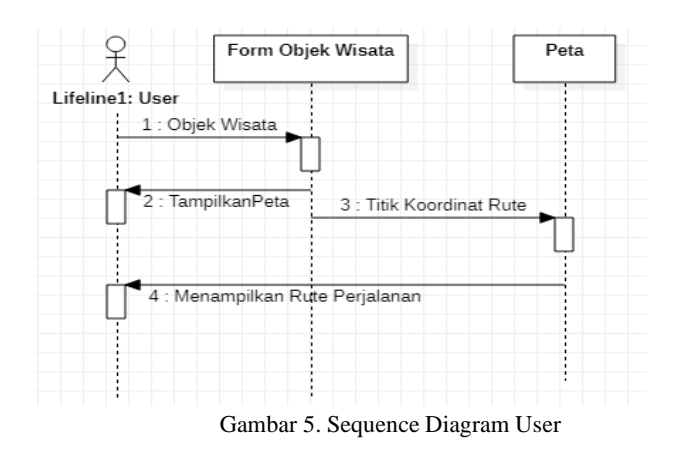

#### *C. Activity Diagram*

Ketika admin akan menginputkan username yaitu email admin dwifitriani1500@gmail.com dan password admin (dwifitriani), maka sistem meminta validasi untuk masuk ke data admin. Jika username dan password salah maka kembali input username dan password. Jika username dan password benar maka akan masuk ke halaman admin.

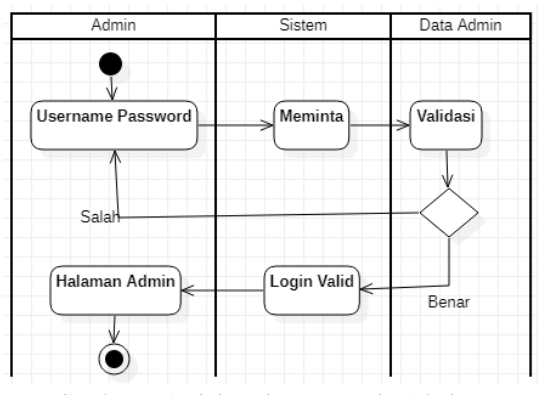

Gambar 6. Activity Diagram Login Admin

Pada activity diagram admin menginputkan data wisata. Admin memilih objek wisata Tugu Juang 45 lalu sistem mencari data objek wisata Tugu Juang 45 dan sistem menginputkan kedalam list objek wisata. Admin dapat mengubah nama objek wisata,

alamat, latitude, dan longitude maka sistem akan menyimpan data yang telah diubah. Jika data salah maka kembali ke list objek wisata dan mengubah data objek wisata. Jika data objek wisata benar maka data akan tersimpan.

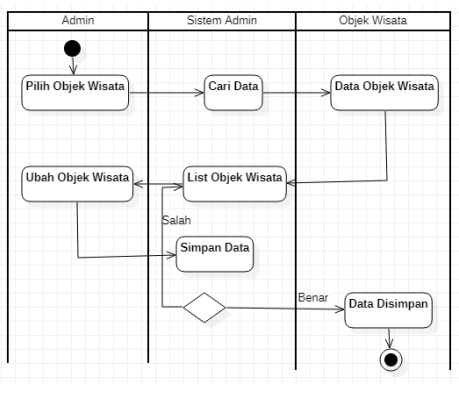

Gambar 7. Activity Diagram Input Objek Wisata

Activity diagram user, user memilih objek wisata Tugu Juang 45 maka akan tampil objek wisata Tugu Juang 45 sehingga user dapat melihat peta serta titik koordinat dan rute. Web SIG meminta untuk menampilkan rute perjalanan maka peta akan menampilkan rute perjalanan menuju objek wisata Tugu Juang 45.

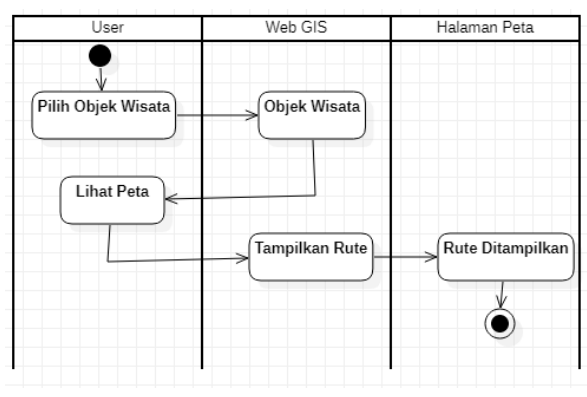

Gambar 8. Activity Diagram User

#### *D. Implementation*

Kebutuhan komputer sesuai dengan standart, sistem informasi geografis objek wisata Labuhanbatu dibangun dengan menggunakan *PHP, Xampp, Codeigniter, Database MySQL, Google Maps.* Penulisan coding menggunakan *notepad++.*

#### *E. Testing*

Pengujian menggunakan metode *black box testing* untuk mengetahui kelayakan sistem. Pengujian dimulai dari login admin, input data objek wisata, input data admin, input icon, titik koordinat, dan rute.

#### *F. Maintenance*

Dalam sebuah sistem pasti akan mengalami error, untuk mengatasi itu diperlukan pemeliharaan sistem agar sistem dapat berjalan dengan baik. Tahap pemeliharaan dapat membuat sistem yang baru karena proses pengembangan.

# **HASIL DAN PEMBAHASAN**

Berdasarkan survei yang dilakukan dengan google map dan mengunjungi objek wisata di Labuhanbatu, terdapat 7 objek wisata di Labuhanbatu yaitu:

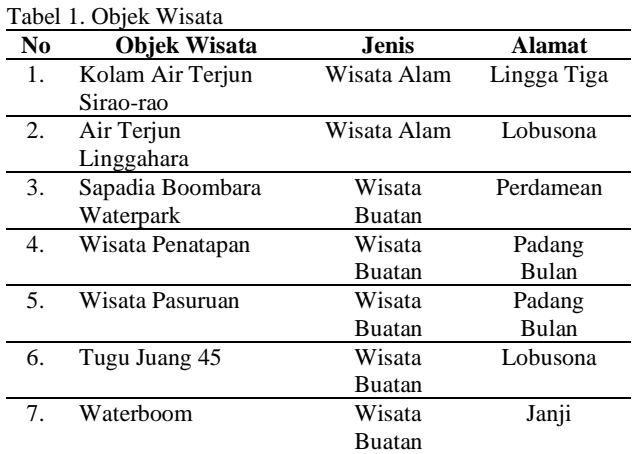

#### *A. Halaman Website*

Halaman pertama ketika user akan mengakses objek wisata Labuhanbatu berbasis Web SIG. Pada halaman ini terdapat beberapa menu yaitu home,objek wisata,tentang objek wisata,dan tampilan peta titik koordinat objek wisata yang akan dituju.

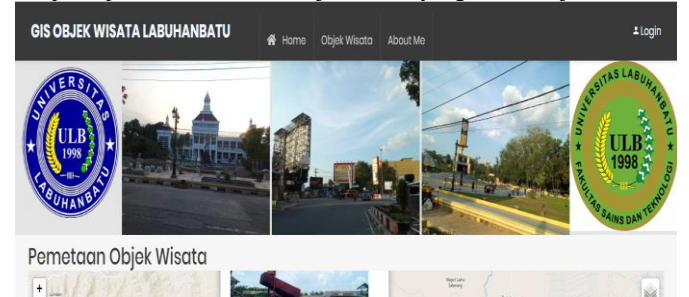

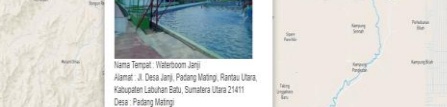

Gambar 9. Halaman Website

#### *B. Halaman Login Admin*

Untuk masuk ke halaman ini admin harus memasukkan username dan password.

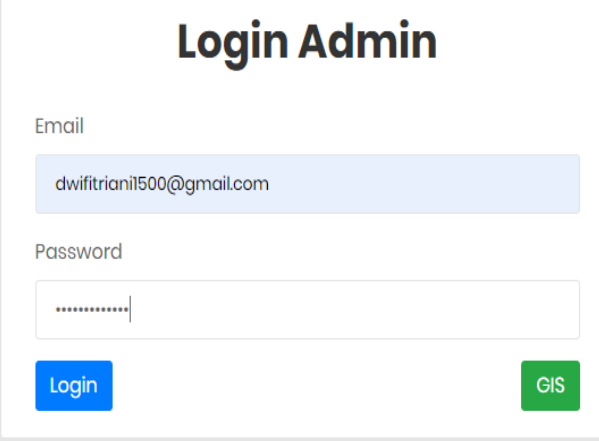

Gambar 10. Halaman Login Admin

#### *C. Halaman Data Wisata*

Halaman data wisata menampilkan nama,alamat lengkap, dan foto objek wisata serta terdapat button untuk menambah, mengedit, dan menghapus.

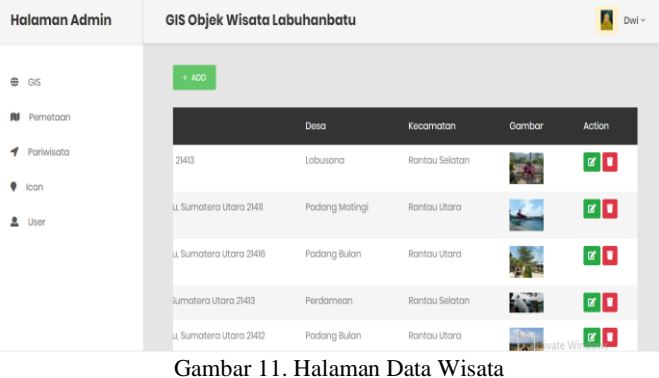

#### *D. Halaman Detail*

Pada halaman ini menampilkan lokasi dan gambar objek wisata Tugu Juang 45

Tugu Juang 45

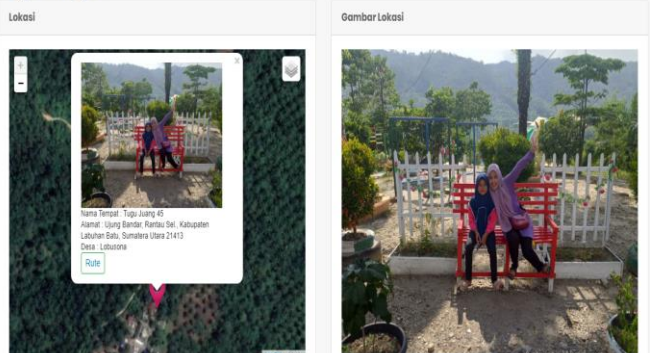

Gambar 12. Halaman Detail

#### *E. Halaman Rute*

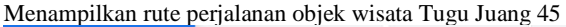

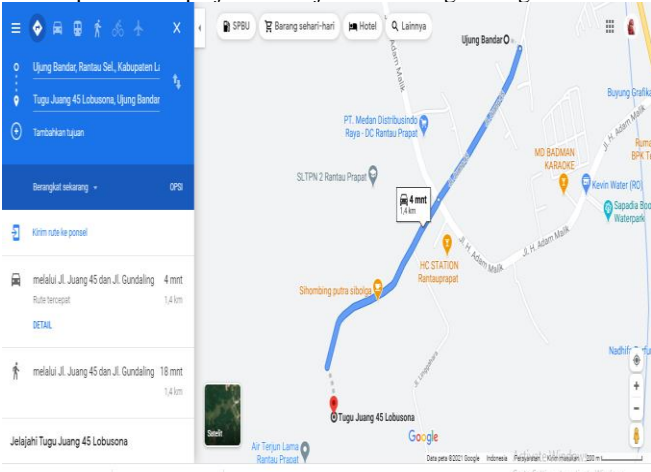

Gambar 13. Halaman Rute

#### *F. Pengujian Sistem*

Pengujian Sistem Informasi Geografis Objek Wisata Labuhanbatu menggunakan *Blackbox Testing.* Fungsi yang terdapat pada sistem ini diuji dengan benar, setelah melalui pengujian Sistem Informasi Geografis Objek Wisata Labuhanbatu berhasil diuji. Berdasarkan dari pengujian tersebut,

fungsi dari Sistem Informasi Geografis Objek Wisata Labuhanbatu berjalan dengan baik sehingga dapat digunakan pengguna.[9]

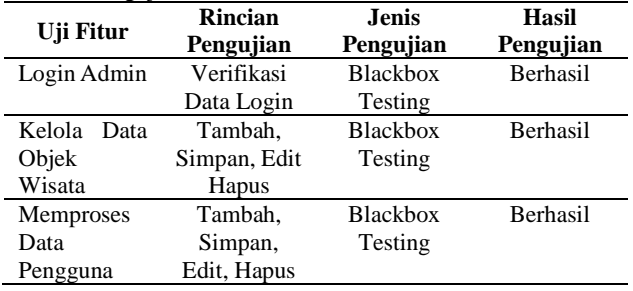

#### Tabel 2. Pengujian Sistem

### **KESIMPULAN**

Sistem Informasi Geografis Objek Wisata Labuhanbatu berbasis Web SIG memberikan informasi tentang Objek Wisata di Labuhanbatu. Selain itu Sistem Informasi Geografis Objek Wisata Labuhanbatu menyajikan fitur rute perjalanan objek wisata. Dengan adanya sistem ini wisatawan dapat dengan mudah mengetahui dan mencari rute menuju objek wisata yang ada di Labuhanbatu. Sehingga menjadikan Labuhanbatu dikenal dengan objek wisata nya yang indah dan menarik. Sistem Informasi Geografis Objek Wisata Labuhanbatu dibangun dengan menggunakan *Codeigniter, Xampp, MySQL* dan *Google Maps Api* untuk menampilkan peta objek wisata di Labuhanbatu. Sistem Informasi Geografis Objek Wisata Labuhanbatu dirancang menggunakan metode *waterfall* secara bertahap. Perancangan digambarkan dalam usecase diagram, sequence diagram, dan activity diagram.

#### **REFERENSI**

- [1] A. Agus and M. Ridwan, "Pemetaan Objek Wisata Alam Kabupaten Kepulauan Selayar Berbasis Sistem Informasi Geografis Arcgis 10.5," *PUSAKA (Journal Tour. Hosp. Travel Bus. Event)*, vol. 1, no. 1, pp. 45–50, 2019, doi: 10.33649/pusaka.v1i1.12.
- [2] S. H. Putra and E. Afri, "Penerapan Sistem Informasi Geografis Berbasis Web Untuk Pengembangan Pariwisata pada Kabupaten Langkat," *InfoTekJar J. Nas. Inform. dan Teknol. Jar.*, vol. 5, no. 1, 2020.
- [3] H. Y. Putra and S. Afnarius, "PERANCANGAN APLIKASI WEB DAN MOBILE GIS PARIWISATA SUMATERA BARAT Hafid Yoza Putra , Surya Afnarius," no. 6, pp. 28–29, 2016.
- [4] R. Darwin and R. R. Yuliendi, "Aplikasi klenteng kota pekanbaru berbasis webgis," vol. 5, no. 1, pp. 107–112, 2021.
- [5] R. Firliana, P. Kasih, and A. Suprapto, "Pemanfaatan GIS Untuk Sistem Informasi Pariwisata," *Nusasntara of Enginering*, vol. 3, no. 2355–6684, p. 6, 2016, [Online]. Available: http://kuisioner.lp2m.unpkediri.ac.id/index.php/ti/articl e/view/245.
- [6] R. Mantala, "Pengembangan Sistem Informasi Pariwisata Kota Banjarmasin Berbasis Android," *At-Tadbir J. Ilm. Manaj.*, vol. I, no. 1, pp. 81–92, 2017.
- [7] J. Banjarnahor, S. P. Tamba, and Y. Laia, "Pemanfaatan Teknologi Berbasis Android Dalam Pencarian Cepat Tempat Wisata Terdekat Pada Kabupaten Karo," *… Inform. dan Teknol. …*, vol. 1, pp. 1–4, 2020, [Online]. Available:

https://jurnal.uisu.ac.id/index.php/infotekjar/article/vie w/2914.

- [8] I. R. Munthe, "Penerapan Model Waterfall Pada Perancangan Sistem Informasi Pendaftaran Siswa Baru Smk Swasta Teladan Rantauprapat Berbasis Web," *J. Inform.*, vol. 5, no. 3, pp. 15–21, 2019, doi: 10.36987/informatika.v5i3.731.
- [9] S. Utarki, E. A. Pratama, and C. M. Hellyana, "Sistem Informasi Pariwisata Berbasis Website Pada Taman Nasional Gunung Ciremai Jawa Barat," *Indones. J. …*, vol. 6, no. 1, pp. 19–32, 2020, [Online]. Available: https://ejournal.bsi.ac.id/ejurnal/index.php/ijse/article/v iew/7950.